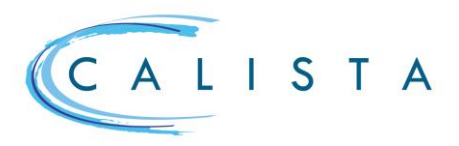

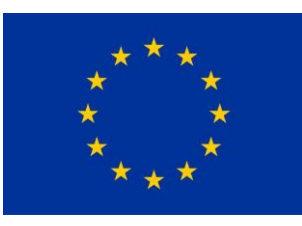

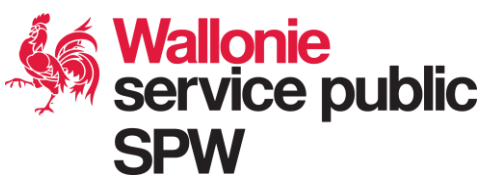

Gestion des accès

## Se connecter à CALISTA

Tous les utilisateurs de CALISTA se connectent comme précisé ci-dessous.

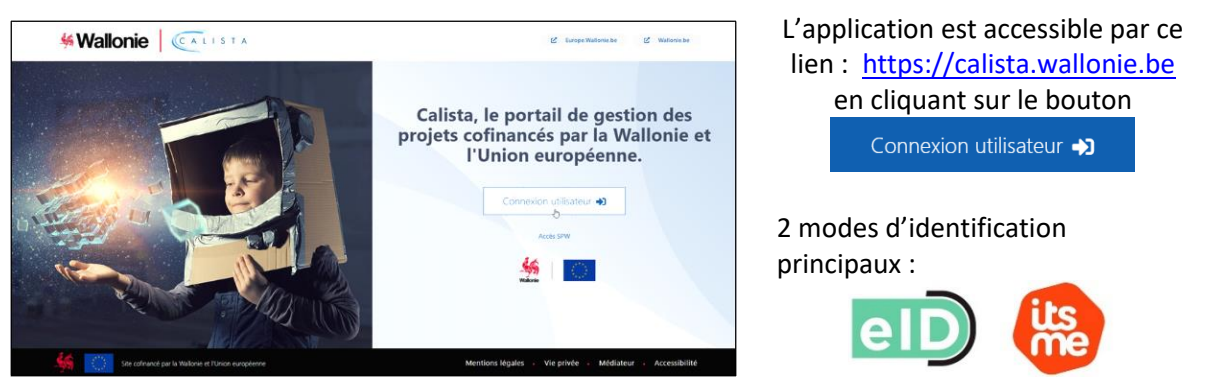

Pour plus d'information sur les autres modes d'authentification via CSAM, vous référer à [Gérer mes clés](https://iamapps.belgium.be/sma/generalinfo?language=fr)  [numériques](https://iamapps.belgium.be/sma/generalinfo?language=fr) [\(https://iamapps.belgium.be/sma/generalinfo?language=fr\)](https://iamapps.belgium.be/sma/generalinfo?language=fr)

Pour les agents du SPW, la connexion s'effectue en cliquant sur le bouton accès SPW qui permet une authentification via la connexion interne Office 365 et le numéro ULIS de l'agent. Si l'utilisateur n'est pas connu (aucun rôle attribué), il pourra uniquement encoder une candidature dans le cadre d'un appel à projets ouvert.

Si un utilisateur est lié à plusieurs entités, il faut être connecté avec le bon profil pour accéder aux informations correspondantes. Le changement de profil s'effectue en utilisant la flèche à droite des initiales de l'utilisateur

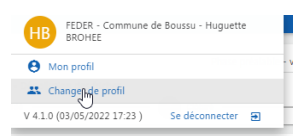

# L'administrateur local d'une instance.

Dans CALISTA, chaque organisme (bénéficiaire, administration fonctionnelle, autorité d'audit, …) est une instance qui peut gérer ses utilisateurs CALISTA et les droits qui leur sont accordés. Cette gestion des utilisateurs et droits d'accès sera assurée par un « Administrateur local ».

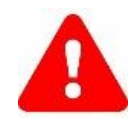

#### **Cas spécifique des bénéficiaires de projet**

Lorsqu'un projet (ou portefeuille) est finalisé, les contacts ayant le rôle « Représentant légal » ou « Administrateur local » reçoivent automatiquement le rôle « Administrateur local ». L'administrateur local doit à ce moment impérativement être au préalable enrôlé dans CSAM pour son entreprise avec un rôle « Mon espace wallon » pour accéder à CALISTA. Le lien vers [CSAM](https://csam.be/fr/gestion-gestionnaires-acces.html) [\(https://csam.be/fr/gestion-gestionnaires-acces.html\)](https://csam.be/fr/gestion-gestionnaires-acces.html) détaille la procédure à suivre. L'administrateur local lié au siège social du bénéficiaire (instance mère) peut gérer cette instance ainsi que celles liées aux sièges d'exploitation (instances filles). Un administrateur local lié au siège d'exploitation du bénéficiaire gère uniquement cette instance.

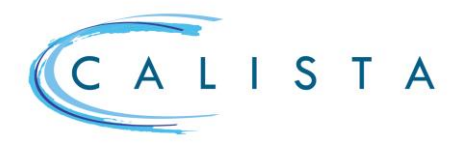

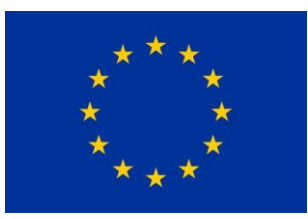

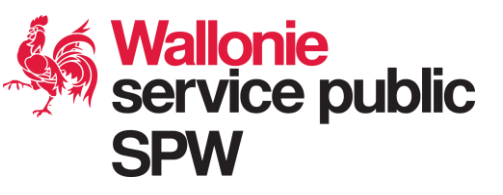

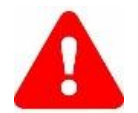

**Pour les autres instances (hors bénéficiaires)**, il est nécessaire de désigner son administrateur local en introduisant le formulaire repris en annexe auprès du Département de la Coordination des Programmes FEDER (DCPF).

### La gestion d'une instance

L'administrateur local a accès à son instance via le menu « Paramètres »

La partie supérieure permet de compléter les informations de l'instance

« Contacts de l'instance » permet de gérer les utilisateurs de l 'instance

« Comptes bancaires de l'instance » permet d'encoder au moins un compte

« Bénéficiaires effectifs de l'instance » permet d'encoder, lorsque d'application, tous les bénéficiaires effectifs de l'instance

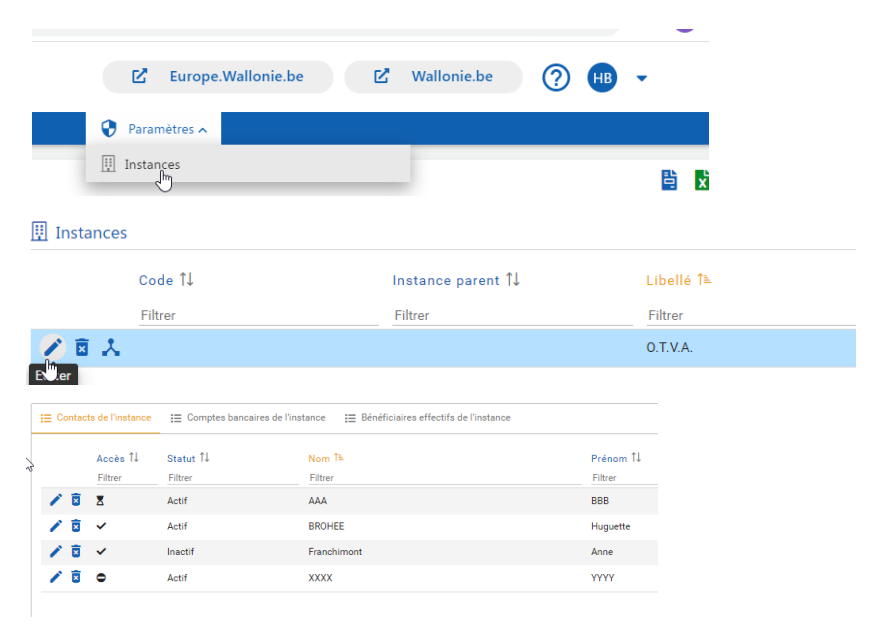

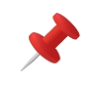

Pour les instances « bénéficiaires », l'encodage d'au moins un compte est obligatoire. Il sera utilisé lors de la génération des déclarations de créance

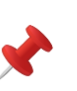

Disponible uniquement pour les instances « bénéficiaires » et uniquement au niveau du siège social (= instance mère)

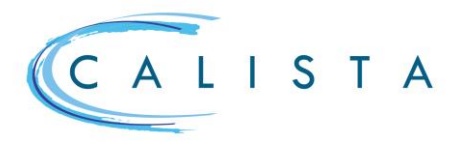

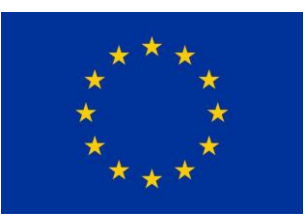

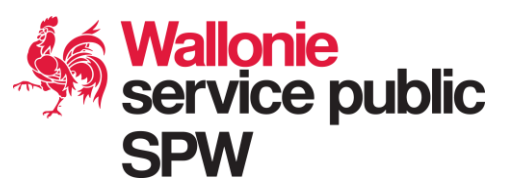

# Quels rôles pour les utilisateurs ?

Outre les données classiques d'identification, la gestion d'un contact permet de gérer ses accès et de lui attribuer / retirer des rôles. Chaque utilisateur peut avoir plusieurs rôles et un rôle peut être donné à plusieurs utilisateurs. Selon le type d'instance, les rôles proposés sont différents.

#### Pour les bénéficiaires

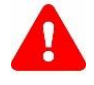

Le fait qu'un utilisateur est repris comme contact au sein d'un projet ne lui octroie aucun accès lorsque le projet est définitivement approuvé et en cours de mise en œuvre. Il est nécessaire de définir les rôles ad hoc au niveau de l'instance

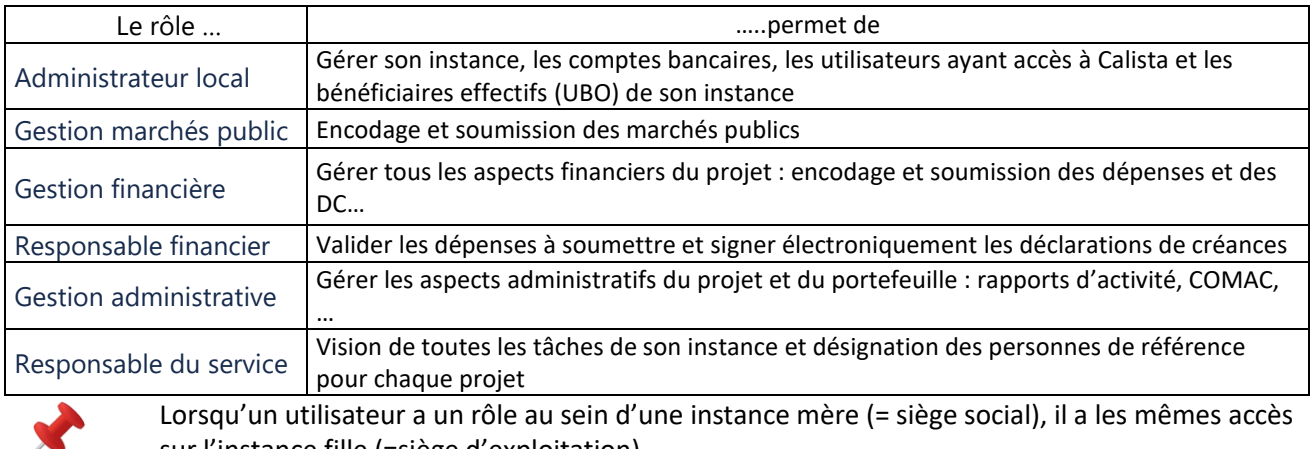

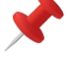

sur l'instance fille (=siège d'exploitation). En conséquence, si un utilisateur ne doit avoir un rôle que sur une instance fille, c'est au

niveau de cette instance qu'il faut l'associer et lui donner des accès.

#### Pour les administrations fonctionnelles

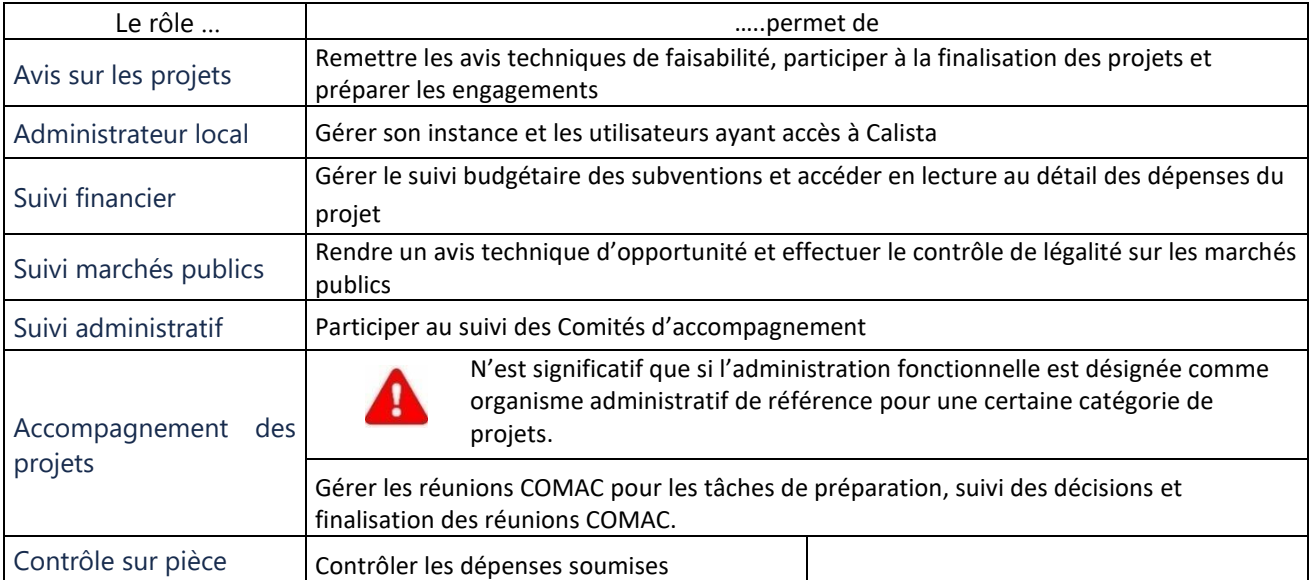

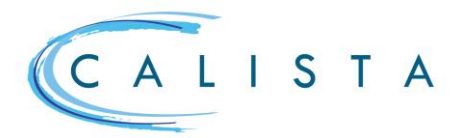

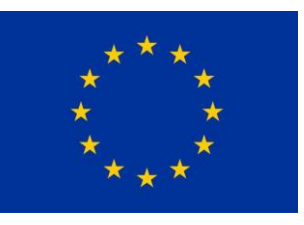

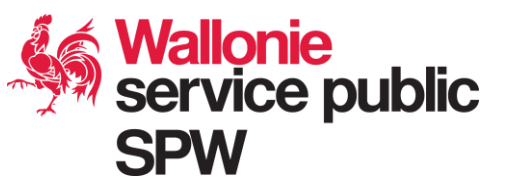

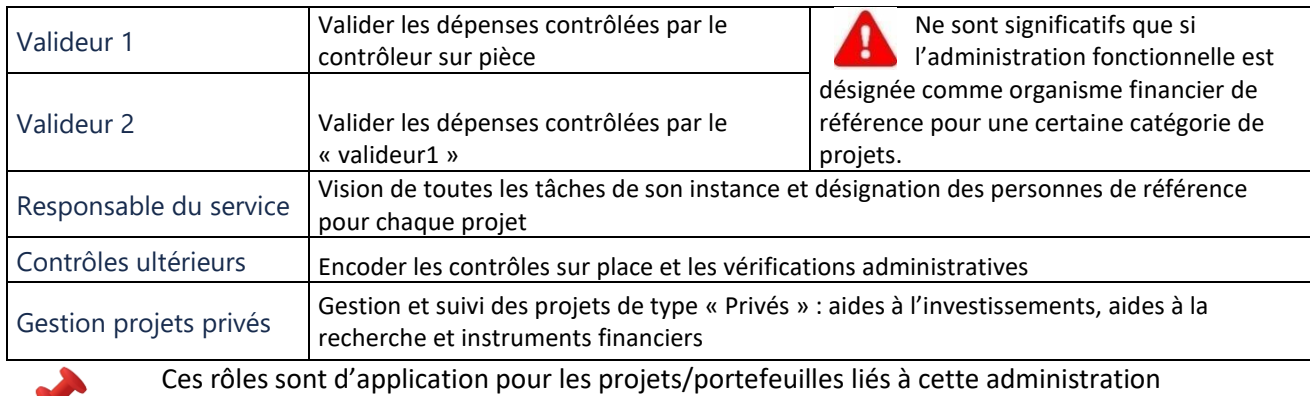

fonctionnelle. Pour les autres projets/portefeuille, les agents disposent d'office du rôle « Consultation publique » (données de base)

### Pour les autorités d'audit

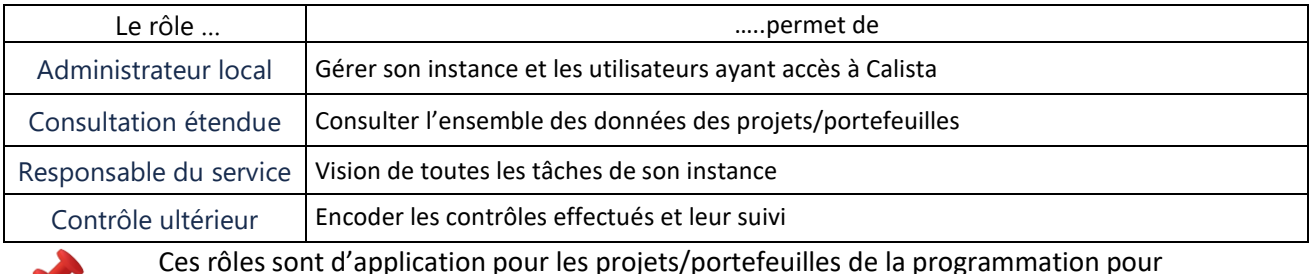

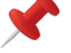

Ces rôles sont d'application pour les projets/portefeuilles de la programmation pour laquelle l'autorité d'audit a été désignée.

## Gestion de son profil

Lorsqu'un utilisateur est relié à plusieurs instances, il a plusieurs profils. Dans ce cas de figure, le profil connecté est visible dans la partie supérieure de l'écran.

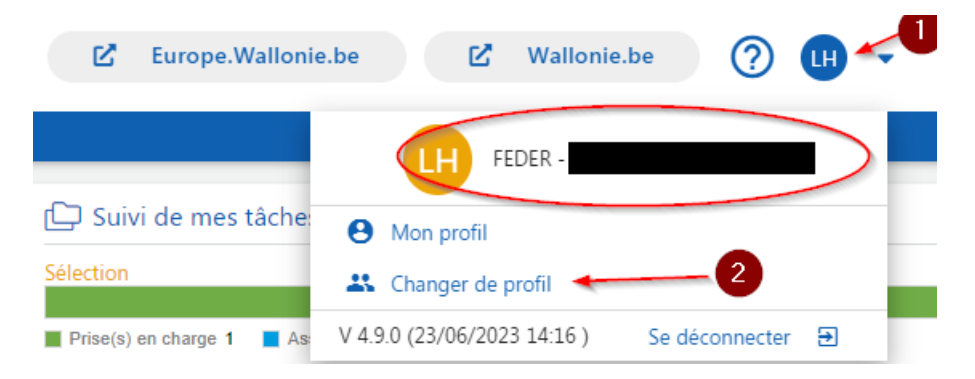

Il est également possible dans « Mon profil » de définir un profil par défaut pour les connexions suivantes.

Mon profil par défaut Choisissez un fonds et une entreprise afin de vous connecter à l'application FEDER-